**Thurgau** 

**Kurzübersicht zur Erfassung der Besoldungsmeldung**

## **Neuerungen Erfassung Besoldungsmeldung per Rechnungsjahr 2021**

avfin/11.5.22

Zur Vereinfachung der Besoldungsmeldung werden per Rechnungsjahr 2021 nachfolgende Änderungen umgesetzt:

## **Unterrichtsassistenzen » nicht mehr melden**

Sowohl die Anstellung als auch die Besoldung von Unterrichtsassistenzen sind wie in der AV-Info kommuniziert nicht mehr zu melden. Dies gilt nur für eigentliche Unterrichtsassistenzen. Team-Teaching gilt beispielsweise als Halbklassenunterricht und damit als Regelunterricht. Entsprechend sind diese Lektionen regulär zu melden. Damit in EdIS-SVS aktuell vorhandene Anstellungseinträge von Unterrichtsassistenzen per 31.12.20 beendet werden können, bitten wir Sie, in der Besoldungsmeldung bei den entsprechenden Datensätzen in der Bemerkung zu vermerken, dass es sich hierbei um eine Unterrichtsassistenz handelt.

Diese Änderung hat zur Folge, dass die Anstellungen von Unterrichtsassistenzen in EdIS-SVS nicht mehr für die DAG-Berechnung berücksichtigt werden. Zudem werden für diese auch keine Pensen mehr geführt.

Übrige Stütz- und Förderfachpersonen müssen weiterhin gemeldet werden.

Sollte eine bereits angestellte Lehrperson zusätzlich Lektionen als Unterrichtsassistenz erteilen, können diese Lektionen als Funktionsentlastung erfasst werden (siehe weiter unten). Damit werden diese Lektionen im Pensum in EdIS-SVS berücksichtigt.

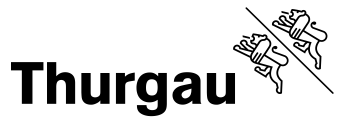

## **Kurzübersicht zur Erfassung der Besoldungsmeldung**

Anzeige der Anstellungsdaten Drucken Anstellungsdaten übemehmen/abgleichen Kontrollreport Export der ausgewählten Person AHV-V-Nr Name Muster Hans 7569999999999 übemehmen/weiter abbrechen Erfassungsmaske Anstellung Beginn Ende  $St<sub>1</sub>$ fe  $\boxed{01.08.2014}$   $\boxed{31.12.2014}$ Primarlehmerson **PS** Einstufung Besoldung Lektionen Pensum Total 1B 1P Grundbesoldung 100% ZL in Fr./Jahr (inkl. 13. Mtl.) Zusatzlektionen / lahr **RG** Besold, eff. (inkl. 13, Mtl.)  $\boxed{\bullet}$ Lobohand ⇁  $n<sub>m</sub>$  $0.00$  $0.00$  $0.00$  $0.00$ 30.00  $0.00$ **IK** Besoldung eff DAG in Fr FE in Lekt./Jah U-Lektionen/Jahr  $0.00$ Lohnklass  $\sqrt{2}$  $\vert \cdot \vert$  $0.00$  $0.00$  $0.00$  $0.00$  $\overline{A}$ AE in Lekt./Jahr U-Lektionen/Jahr  $RG$ Bes. enthält 13. Mtl.  $0.00$  $0.00$ Lektionenansatz  $0.00$  $0.00$  $0.00$ FE in Fr./Jahr  $0.00$ zusätzliche Angaber Honorar allgemeine Bemerkunge Korrektur Besoldung eff. Korrektur Lektioner Korrektur BG pro Woche  $\Box$ 0.00 FE enthält 13. Mtl.  $0.00$  $0.00$ Spalten mit Summe 0 ausblenden alle Felder anzeigen Anzahl Datensätze: 174\174 Besoldungsmeldung **Ende Anstellung** Stufe LB LP Jahr Name Vorname  $X$  LK % LA Besoldung 100% Begin 01.01.2014 31.12.2014 Stütz- und Förderunterricht **PS**  $0.00$  $\overline{0}$  $0.00 0.00$  $0.00$ 2014 Mueto Hans 2014 Muste Hans 01.01.2014 31.12.2014 Primarlehrperson **PS**  $0.00$  $\overline{0}$  $0.00$  $0.00$  $0.00$ 2014 Muste Hans 01.01.2014 31.12.2014 Fächergruppenlehrperson (HW/TW/andere) **OS**  $0.00$  $\sqrt{0}$  $0.00 0.00$  $0.00$ 2014 01.01.2014 31.12.2014 Fachperson (Therapie Logo) **PS**  $0.00$  $0$  0.00 0.00  $0.00$ Muste Hans 2014 Muste Hans 01.01.2014 31.12.2014 Sekundarlehrperson I **OS**  $0.00$  $0 \t 0.00 \t 0.00$  $0.00$ los  $0.00$  $0.00 0.00$  $0.00$ 2014 Muste Hans 01.01.2014 31.12.2014 Schulleitung  $\Omega$  $0.00$  $0.00 0.00$  $0.00$ 2014 Muste Hans 22.04.2014 31.12.2014 Kindergartenlehrperson mit Blockzeiten K  $\overline{0}$ 01.01.2014 31.12.2014 Sekundarlehrperson I **OS**  $\overline{0}$  $0.000000$  $0.00$ 2014 Muste Hans  $0.00$ 2014 Muster Hans 01.08.2014 31.12.2014 Primarlehrperson **PS**  $0.00$  $0$  0.00 0.00  $0.00$ 2014 Muster Hans 01.01.2014 31.12.2014 Fachperson (SHP) **PS**  $0.00$  $0$  0.00 0.00  $0.00$ 2014 Muster 01.01.2014 31.12.2014 Stütz- und Förderunterricht **PS**  $0.00$  $0.00 0.00$  $0.00$ Hans  $\overline{0}$ 2014 01.01.2014 31.12.2014 Stütz- und Förderunterricht **PS**  $0.00$  $\overline{0}$  $0.00$   $0.00$  $0.00$ Muste Hans 2014 Muste Han 01.01.2014 31.12.2014 Primarlehrnerson **PS**  $0.00$  $0.000000$  $0.00$ 

Details dazu sind im Handbuch SVFin im Abschnitt "Erfassung Besoldungsmeldung" (SVFin » Hilfe » Hilfe SVFin) zu finden

Übersicht / Auswahl der Datensätze

**Schritt 1:** Anzeige der Anstellungsdaten

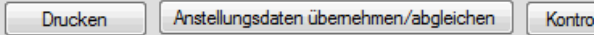

Von allen Lehrpersonen, Fachpersonen und Schulleitungen mit einer gesamten Anstellungsdauer über 6 Monaten müssen die Besoldungen erfasst werden (Ausnahme Unterrichtsassistenzen).

Fehlen Anstellungen oder sind diese nicht korrekt, müssen diese gemeldet werden (Vorgehen gemäss Handbuch). Fachpersonen für Freifächer werden nicht erfasst. Erteilt eine Förderfachperson oder eine SHP nebenbei Lektionen für IS, müssen diese Lektionen nicht in einer separaten Anstellung erfasst werden. Sie können in die erste Anstellung integriert werden.

**Schritt 2:** Erfassung der Daten

**Schritt 3:** Kontrolle und Korrektur der Daten (Kontrollreport) Vorgehen gemäss Handbuch

**Schritt 4:** Export der Daten

## *Achtung:*

*Die Erfassung einer Besoldung muss immer mit der Schaltfläche "übernehmen / weiter" abgeschlossen werden. Ansonsten werden die Daten nicht gespeichert.* 

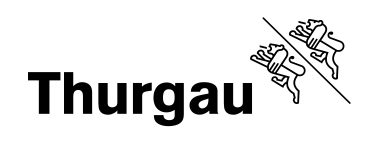

Es muss zwingend eine Besoldungseinstufung erfasst werden, ansonsten können Pensum und Lektionen nicht gerechnet werden. Es stehen 3 Möglichkeiten zur Auswahl:

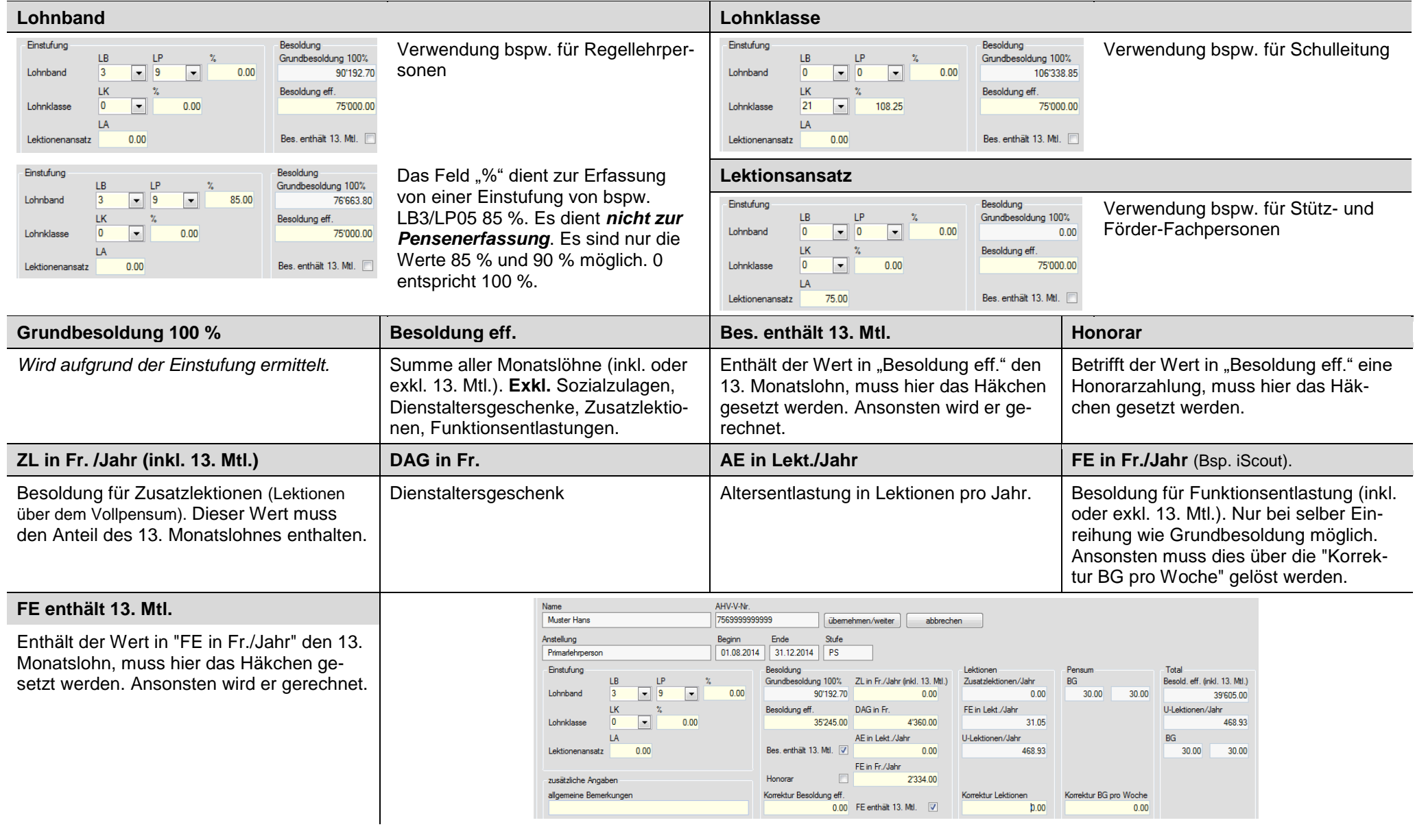